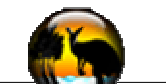

### Introduction

- Jeroo is a simulation where learning to program a computer is introduced. It is designed for novices, yet incorporates many concepts which are transparent to the programmer.
- A Jeroo is similar to a kangaroo. It hops around a island picking and planting flowers, which are its primary source of food.
- As a Jeroo moves about the island, it must evade the nets which are set to capture it, and water which will slow it down.

## **The Jeroo Environment**

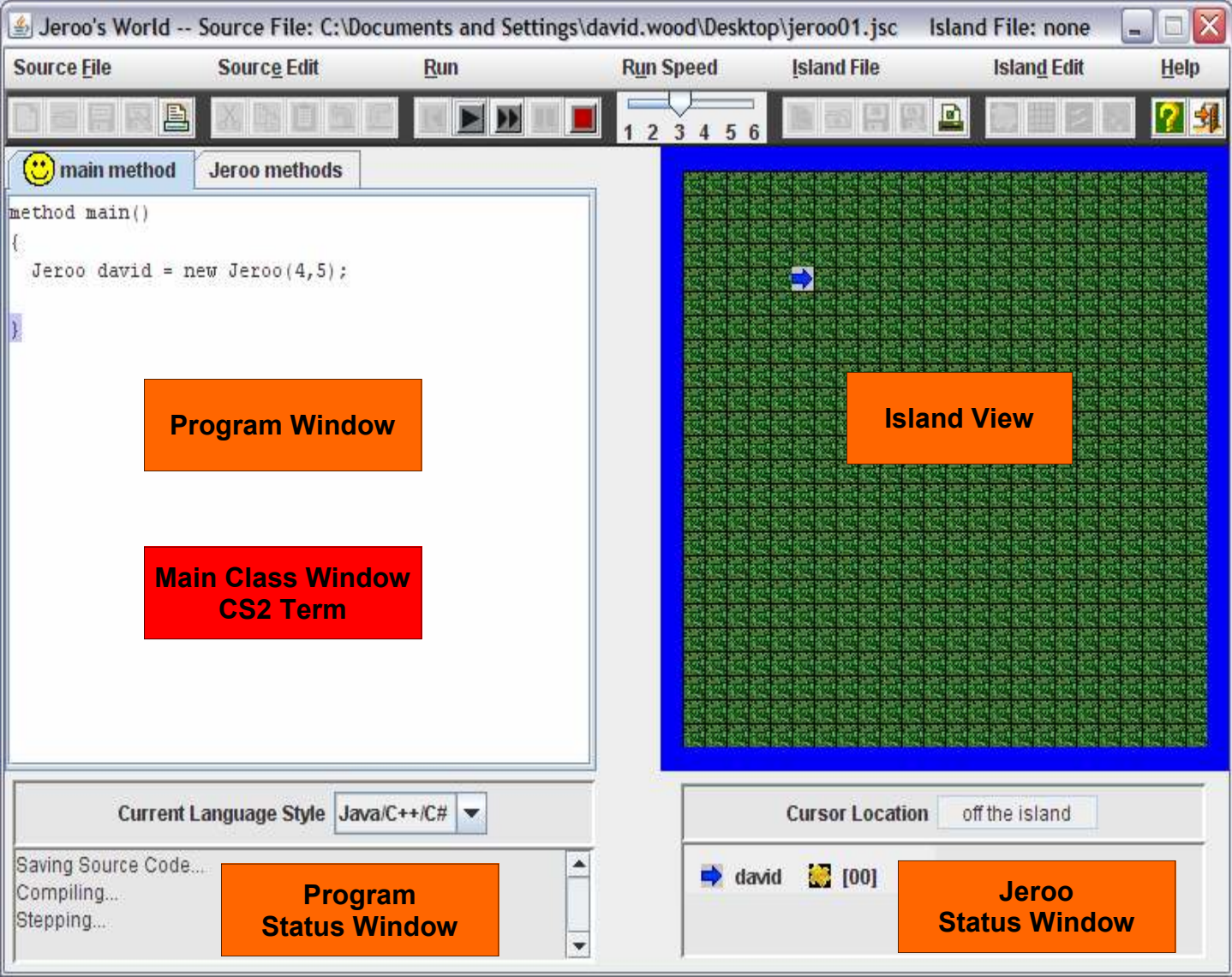

### Environment Description

- Island View—Displays where Jeroo's, flowers, nets, water and other parts of the island are at any given time.
- **Program Window**—Area where Jeroo's are created and given commands.
- Program Status Window—Displays the current status of the program. It is either compiling, stepping, stopped, or blank indicating it has been started over
- Jeroo Status Window—Displays the current status of each Jeroo on the island.

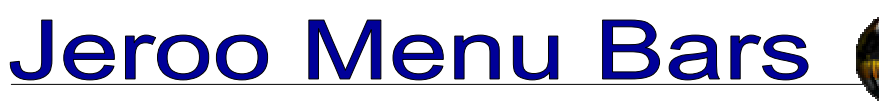

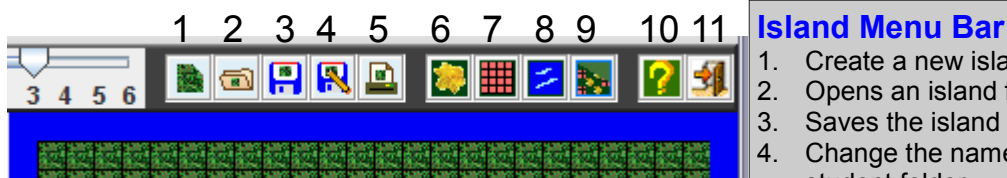

### Adding/Removing parts of the island

- Left click to add flower, net, or water.
- Right click to remove flower, net or water.
- Jeroo's are not added here.

- 1. Create a new island
- 2. Opens an island from your student folder
- 3. Saves the island to your student folder
- 4. Change the name and save the island to your student folder
- 5. Print the island.
- 6. Place a flower on the island
- 7. Place a net on the island
- 8. Add water to the island
- 9. Clear the entire island
- 10. Help menu
- 11. Exit Jeroo program

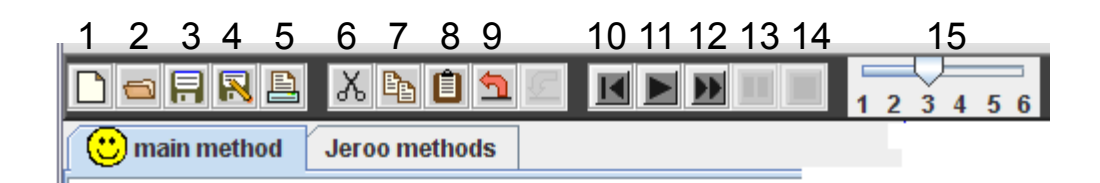

#### Program Menu Bar

- 1. Create a new program
- 2. Opens a program from your student folder
- 3. Saves the program to your student folder
- 4. Change the name and save the program to your student folder
- 5. Print the program.
- 6. Cuts the highlighted text to the clipboard
- 7. Copies the highlighted text to the clipboard
- 8. Pastes contents of the clipboard to the program
- 9. Undo typing
- 10. Resets the program, must be done each time to start the program over
- 11. Play the program one step at a time. Must click stop (14) to halt program. Must reset (10) start over.
- 12. Plays the program continuously. Must click stop (14) to halt program. Must reset (10) to start over.
- 13. Pause program
- 14. Stop program. Must reset (10) to start over.
- 15. Speed control.

### Creating an Island

- Some islands will be downloaded from askWood and saved in your student folder. They can be opened from your folder.
	- Some islands will be created from scratch.
		- A generic island is made for you. The island is always bordered by water, but is not counted as part of the island. Jeroo's may not leave the island.
		- Customize by adding more water, nets, or flowers.

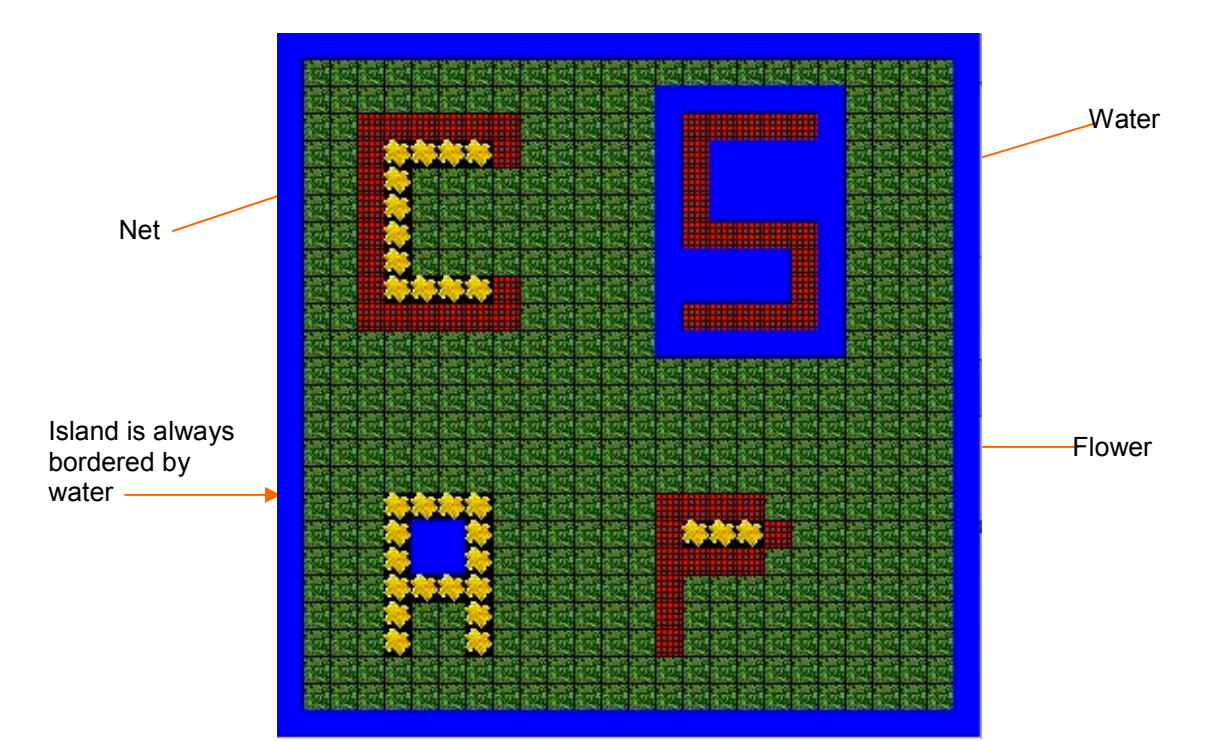

### **Creating an Jeroo**

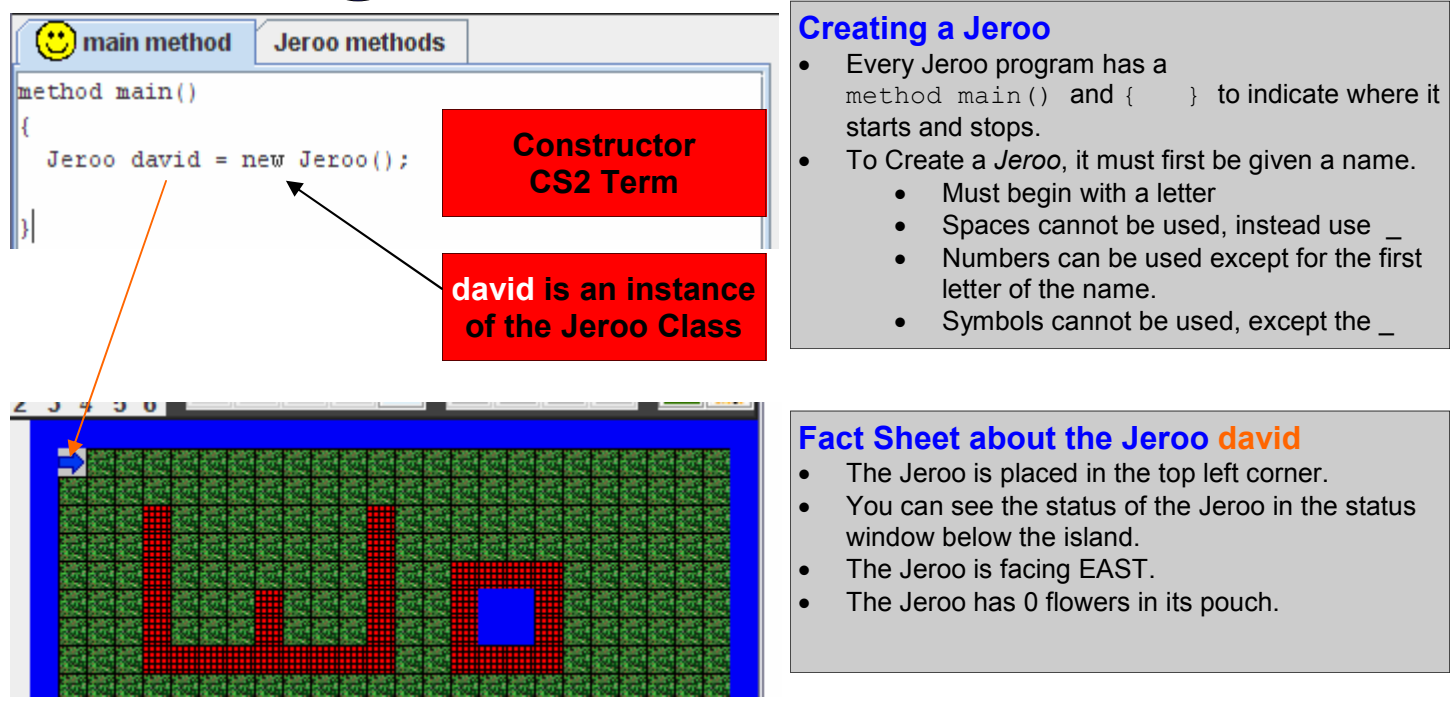

# The Jeroo Island

### How to locate something on the Jeroo Island

- The Island is a organized by Rows, which are horizontal and Columns, which are vertical.
- The NorthWest corner of the island is  $(0, 0)$ .
- The boundary of water around the island is NOT part of the actual island.
- When making reference to a location on the island the Row is first, and the Column is second in the ( ).

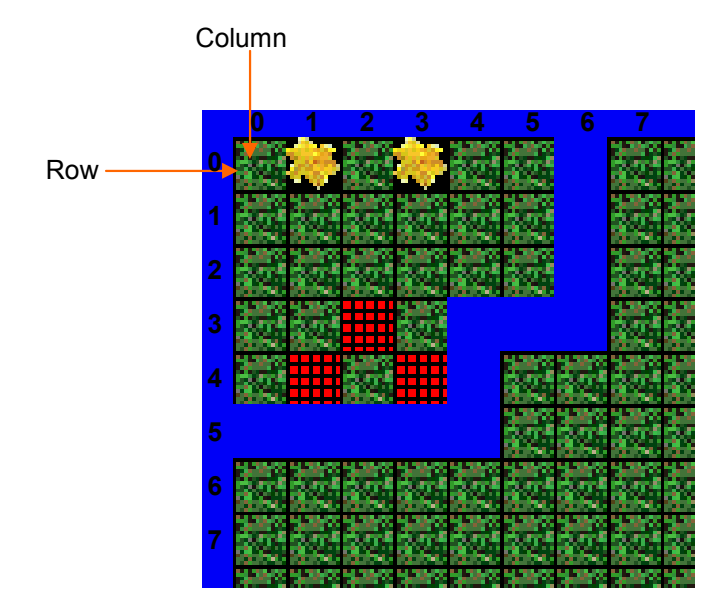

- The nets are located at  $(3, 2)$ ,  $(4, 1)$  and  $(4, 3)$
- The flowers are located at  $(0, 1)$  and  $(0, 3)$

## Jeroo Action Commands

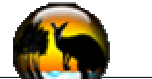

A Jeroo is capable of the following the these commands.

- To issue a command to the Jeroo, you must use its name following by a . and then the command you wish for it to execute. e.g. david.hop();
- Each command is followed by a set of  $( )$  and a ;. Sometimes information is typed between the  $( )$ .

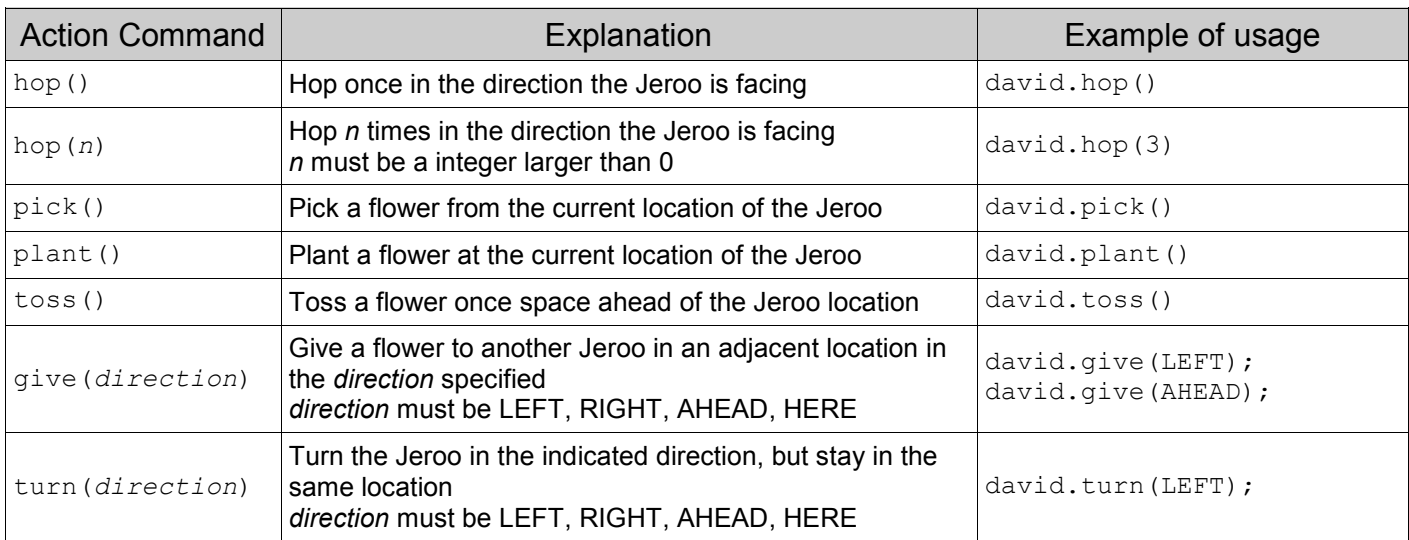

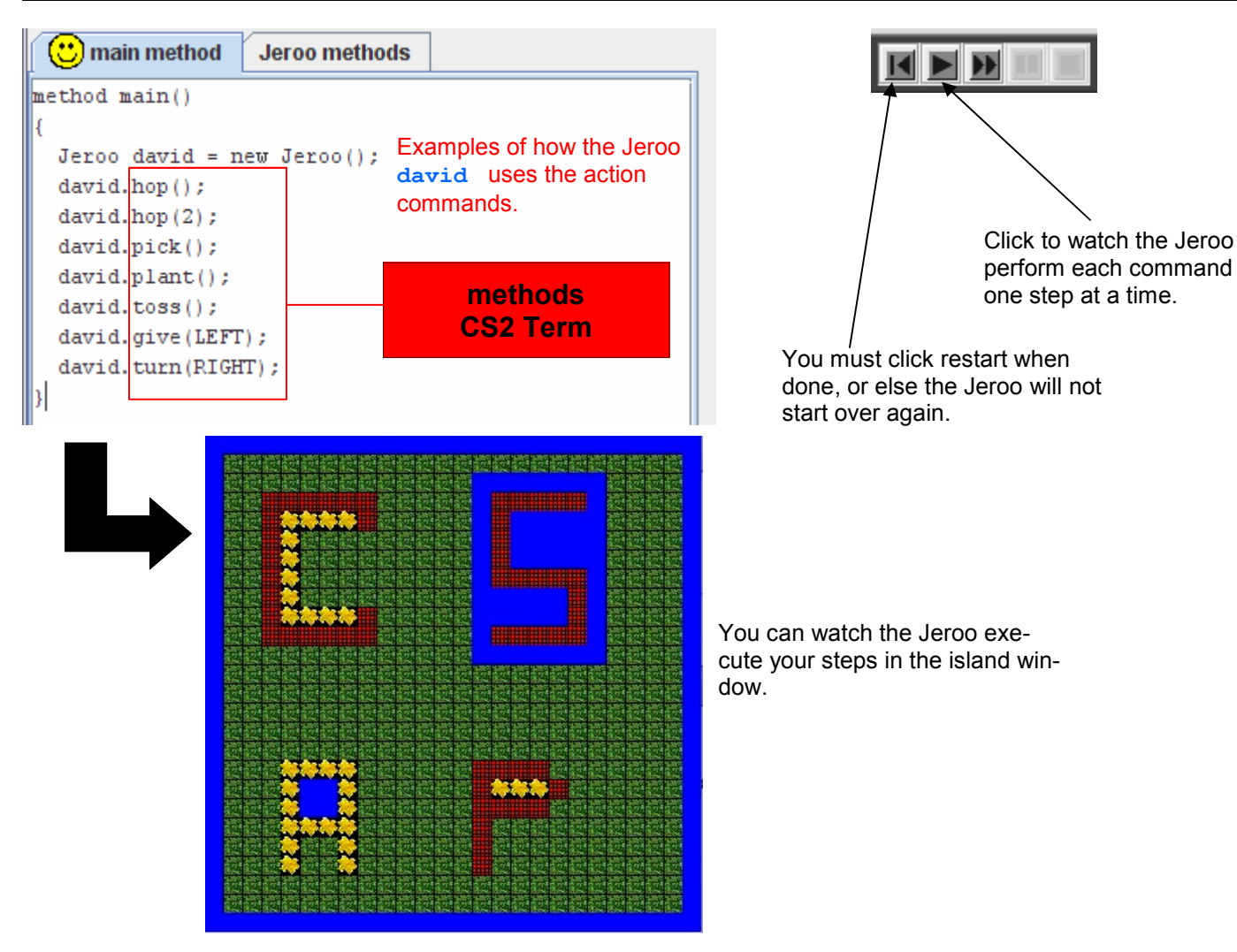

## **Multiple Jeroos**

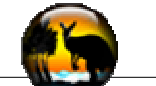

### How many Jeroo's can be on an island?

- No 2 Jeroo's can ever occupy the same location on the island.
- An island can only contain 4 Jeroo's at any time.

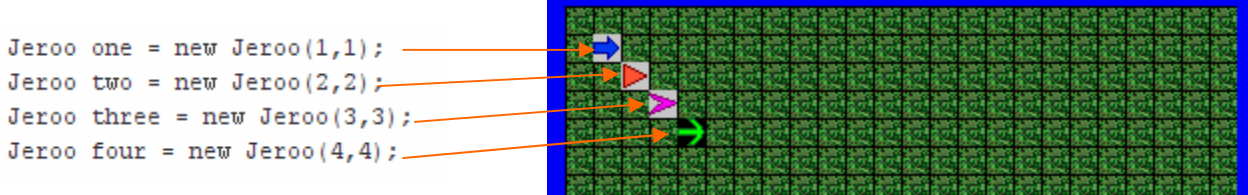

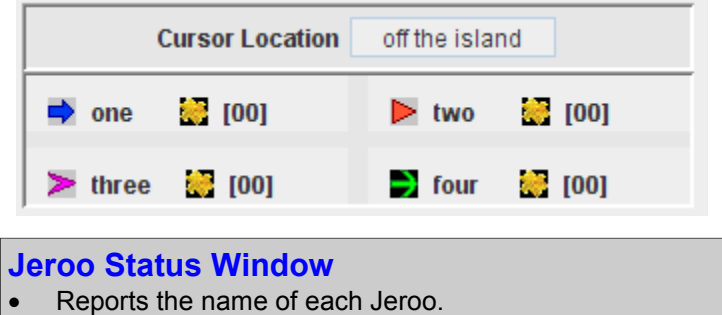

• Reports how many flowers each Jeroo has in its pouch.

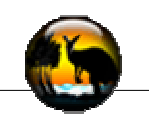

How many ways are there to Create a jeroo?

• There are 6 ways to create a Jeroo.

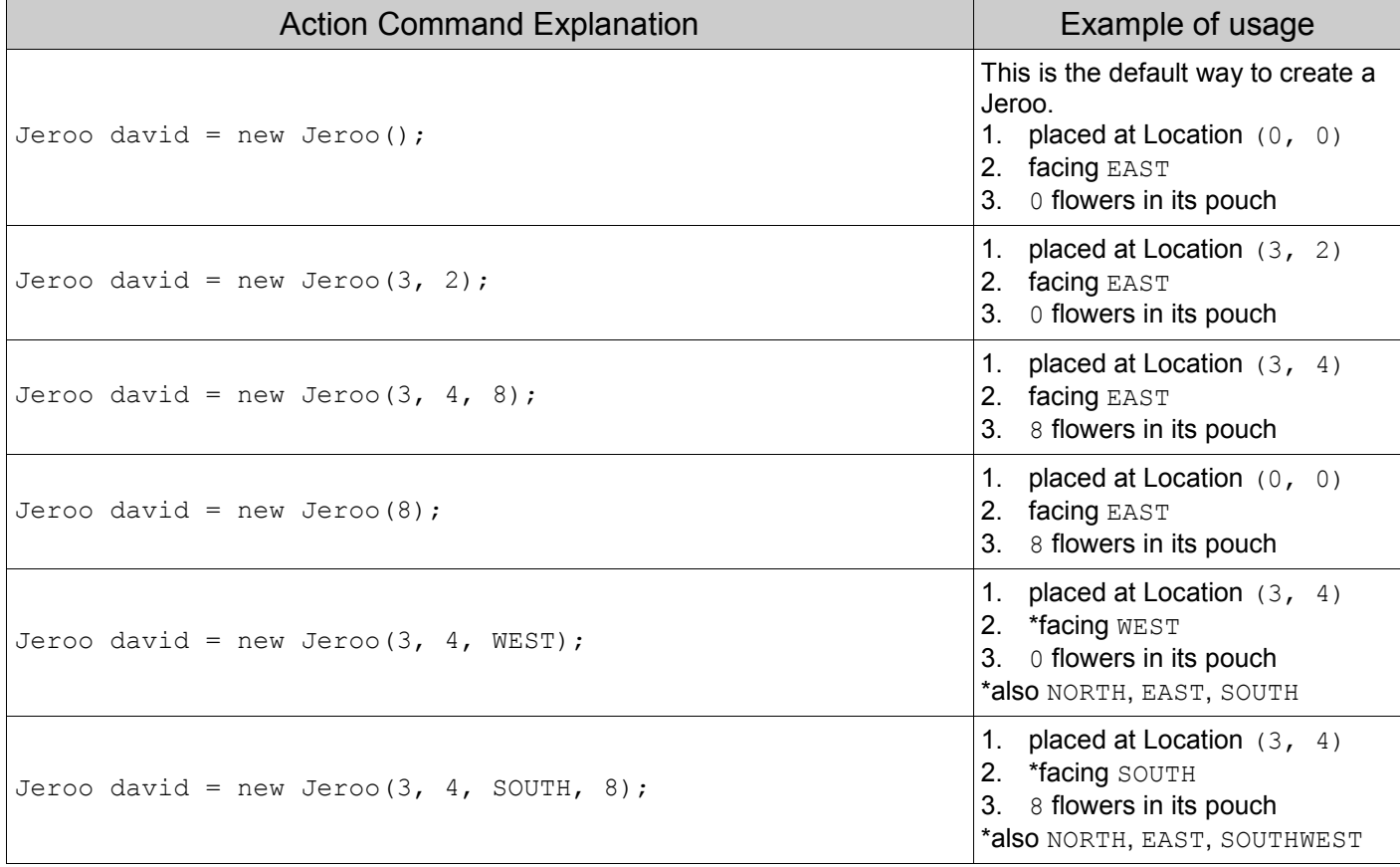